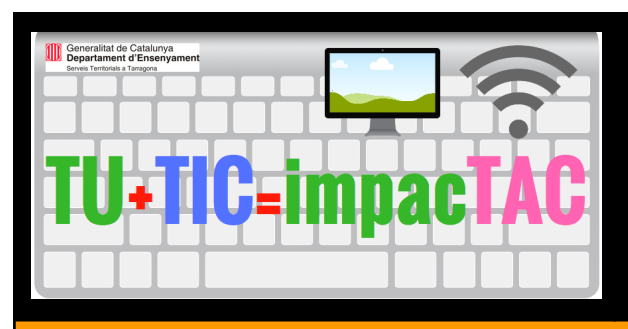

#### **PRI\_SEC\_EXP1819\_FOLDERS**

**Dificultat: baixa**

**Organitzar els fitxers, les carpetes i els documents de centre**

### **Introducció**

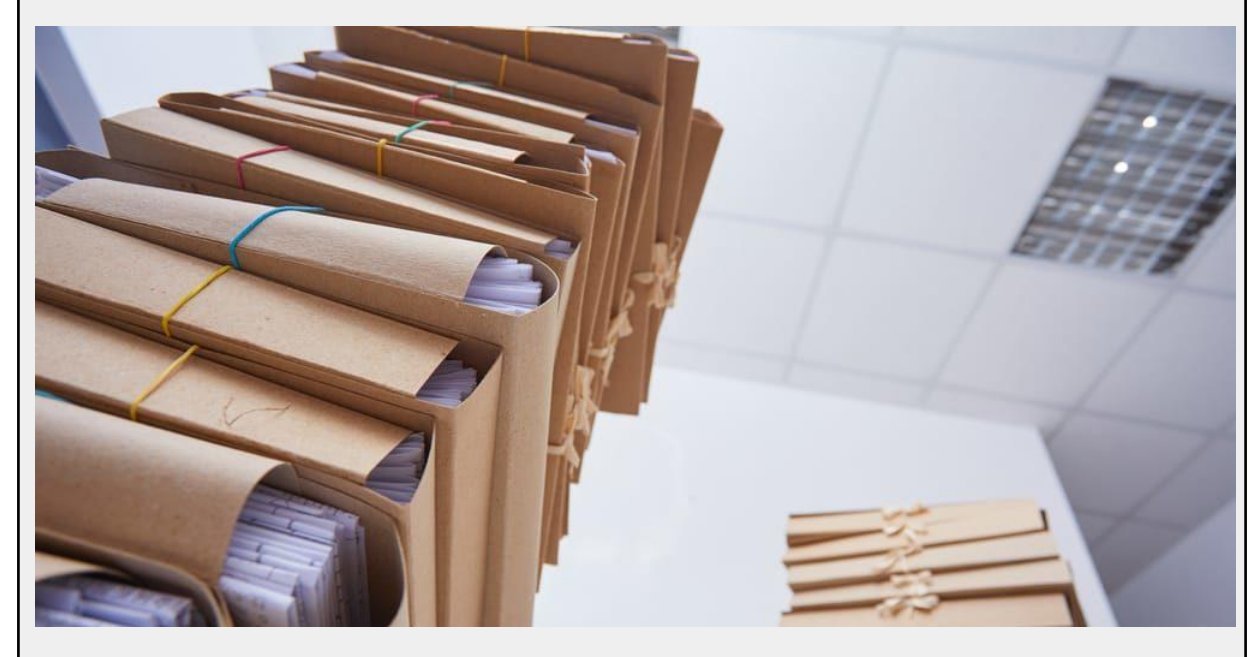

El servidor de fitxers pot tenir varies carpetes tot i fer ús de la **P(rofessorat)** i la **T(reball)**.

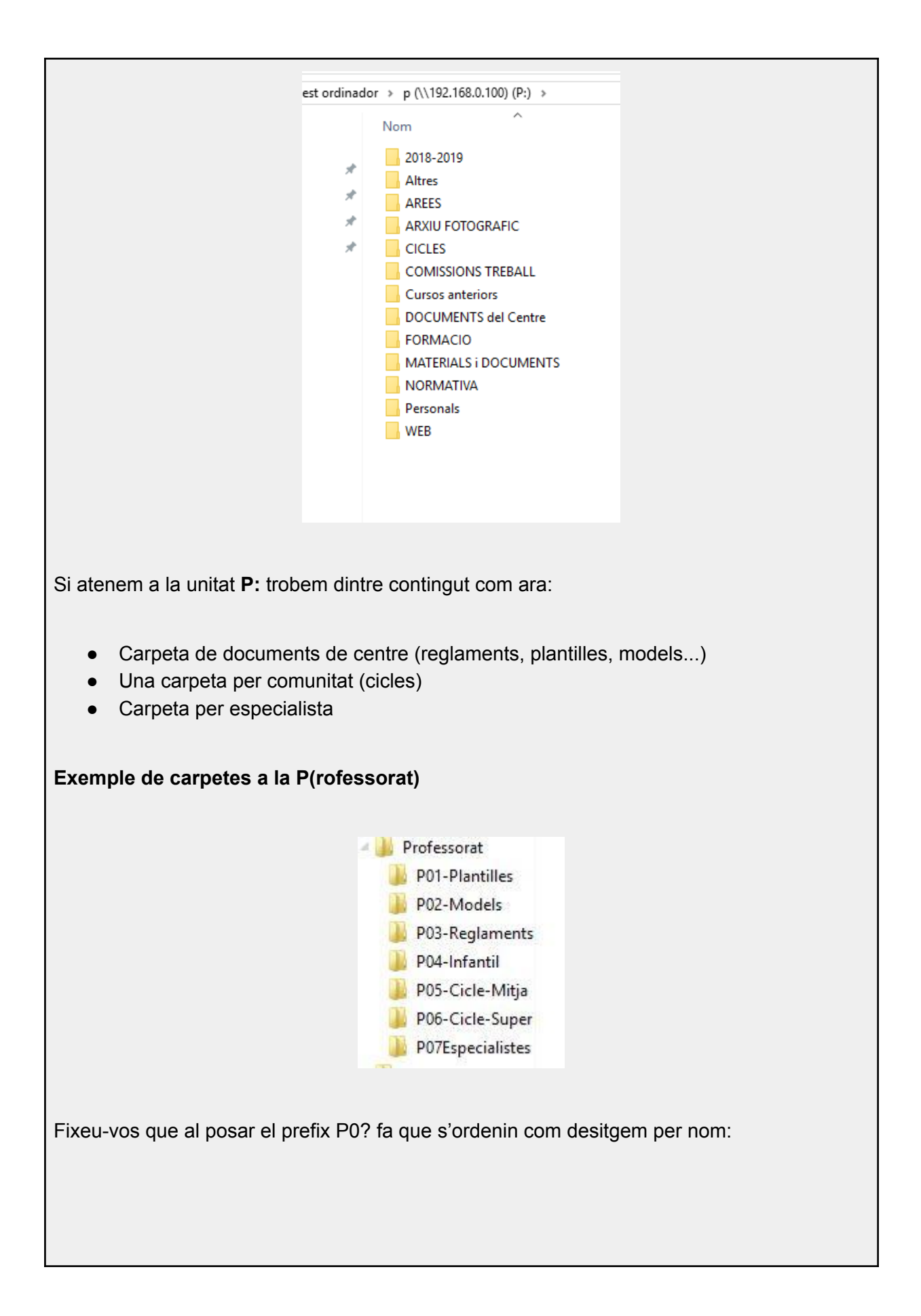

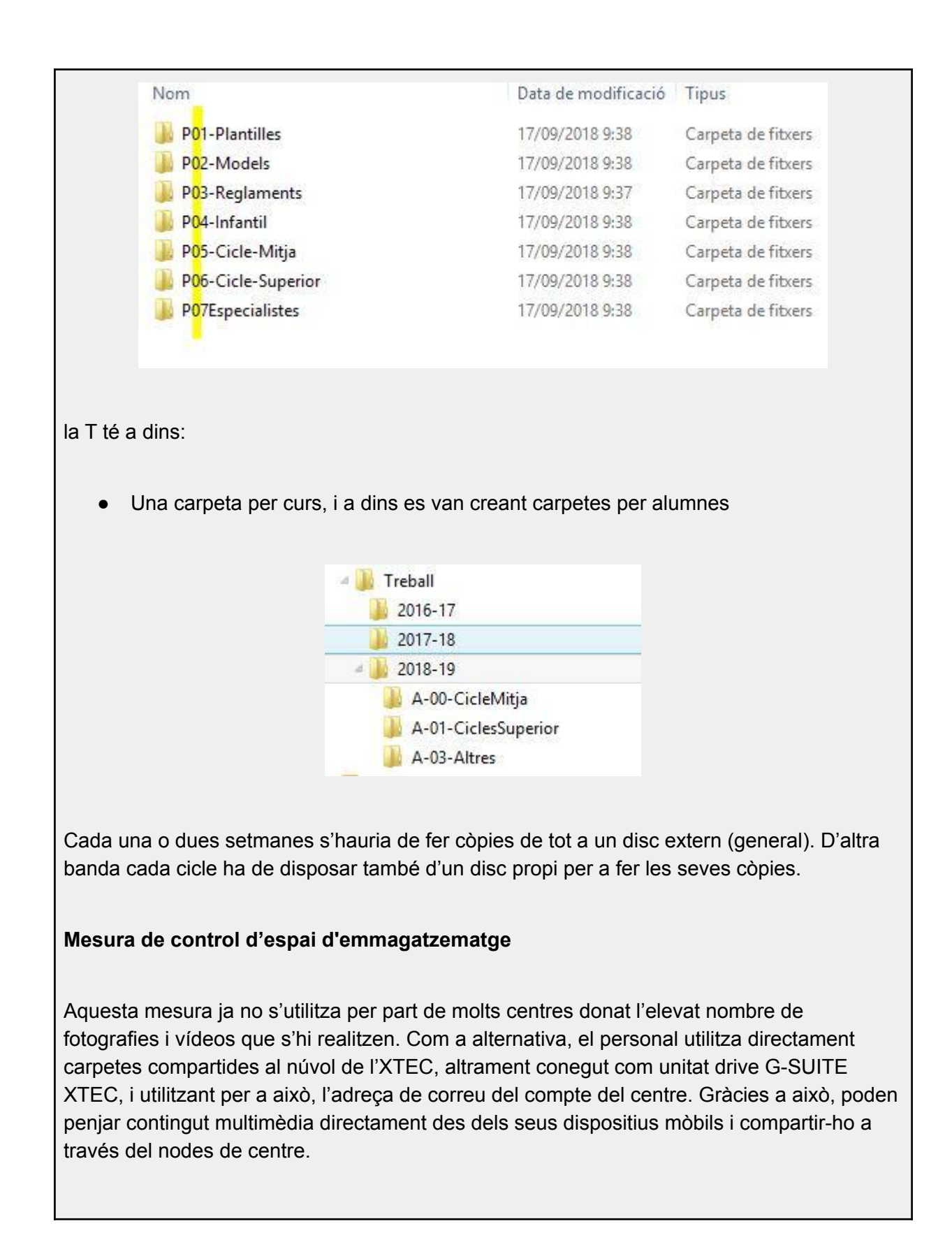

# **Els objectius del vostre sistema organitzatiu**

Tres són els objectius globals per al vostre sistema d'organització de fitxers:

- **Facilitat en l'emmagatzematge:** Busca evitar que el sistema de carpetes esdevingui un enorme laberit amb multiples nivells de carpetes i subcarpetes. Evitant friccions i afavorint la rapidesa i facilitat d'emmagatzematge.
- **Fàcil de trobar**: L'organització preestablerta permet un cerca ràpida i fàcil de fitxers i carpetes necessàries..
- **Reutilitzable**: Sempre que sigui possible, cal utilitzar plantilles reutilitzables i convencions de noms, ambdós compatibles i estretament relacionats amb els dos objectius anteriors.

## **Algunes regles simples**

Comencem amb algunes regles simples per gestionar els vostres fitxers i carpetes.

#### *1. No col·locar fitxers a l'escriptori*

S'aconsella que el fons d'escriptori estigui ocupat per un bonic fons de pantalla amb, com a únic integrant, la presència de la paperera de reciclatge.

En ocasions, pot ser útil posar un arxiu o dos en el vostre escriptori per emmagatzemar-lo temporalment si esteu referint-lo regularment i encara no l'heu de presentar.

**NOTA IMPORTANT** : **La memòria RAM augmenta la seva càrrega com més fitxers i carpetes estiguin a l'Escriptori. Això relenteix molt la màquina. Cal fer un bon ús de l'escriptori.**

#### *2. Limitar la creació de carpetes*

La majoria de fitxers i documents que us sigui necessari crear, poden encaixar en algun lloc de la vostra jerarquia si heu fet una bona feina.

En general, només heu de crear carpetes noves (especialment carpetes de nivell superior a Documents) si successivament aneu creant fitxers d'igual tipologia sense una ubicació

exacta. És en aquests instants en que cal crear un nou nivell o carpeta en la jerarquia per tal d'ubicar els esmentats fitxers.

"No voleu passar més temps del necessari al costat de l'entrada per trobar-lo al costat de la sortida".

### *3. Assignar un nom estratègic als vostres fitxers i carpetes*

Un dels nostres objectius per organitzar els nostres fitxers és "Fàcil de trobar". Una manera clau d'aconseguir això és donar una idea de com es nomenen els fitxers i carpetes.

No ha de ser res complicat. Cal pensar en com ens referirem al fitxer o carpeta quan en un futur se n'hagi de menester.

Per exemple: El cas d'una junta d'avaluació. Podem optar per posar junta.pdf que, donat l'elevat nombre de juntes que es fan, no sembla molt bona idea. També tenim l'opció d'anomenar-la JuntaAvaluacioj-20180911.pdf que ja ens dona més facilitat per cercar i identificar el fitxer de cara al futur.

Així doncs, un bon nom us permetrà mirar els fitxers d'una carpeta i, immediatament, veureu què és cada fitxer sense obrir-lo. El mateix concepte s'aplica a les carpetes.

#### *4. Utilitzar nomenclatura americana YYYYMMDD*

20171018\_capsules\_edu365.pdf 20171025\_ENCARREC\_MWC\_EDUHACK.d... 20171103\_ENCARREC\_QUALITAT.doc 20171110\_marc\_mschools\_concursos.doc 20171116\_recull\_tac.doc 20171116\_recull\_tac.pdf 20171211\_sinapsi.doc 20180114\_COP.doc 20180130 Internet Segura.doc 20180130 Internet Segura.pdf 20180131\_JORNADA\_MWC.doc 20180131\_JORNADA\_MWC.docx 20180131\_JORNADA\_MWC.pdf

Encara que molts sistemes operatius conserven la informació de la data en el propi document, moltes vegades, al canviar-lo de carpeta o fer una còpia, les dates canvien i no tenen molt sentit.

La millor manera de prevenir la confusió, quan la data és rellevant com informació, és que aparegui en el nom mateix.

I perquè els documents quedin més ben organitzats, el millor és utilitzar l'estructura: YYYYMMDD, separada per \_. D'aquesta manera s'ordenen per anys, mesos i dies de forma automàtica, quedant agrupats per ordre cronològic.

Per exemple: Per a un informe creat l'11 de febrer de 2018 el nom del fitxer haura de ser **Informe\_20180211.docx**

#### *5. Crear una carpeta temporal*

És bona idea tenir una carpeta temporal tipus "calaix de sastre" per tal de guardar-hi la informació pendent de classificar. Cal anar en compte de no cronificar aquesta informació per tal de no convertir la carpeta en un abocador incontrolat de fitxers.

#### *6. Ordre numèric*

Quan el nom inclogui una enumeració correlativa, és imprescindible utilitzar els zeros a l'esquerra per tal de que s'ordenin correctament.

Com a conseqüència caldrà fer una estimació prèvia dels dígits que necessitarem. Per exemple, si tindrem entre 10 i 99 documents, serà suficient una numeració amb dos dígits, però si hi ha possibilitat de superar aquesta xifra, necessitarem 3, i en aquest cas començarem a comptar com en el següent exemple:

**ADO\_001.doc ADO\_002.doc ADO\_003.doc**

### *7. Caràcters i abreviatures*

- Evita utilitzar articles o conjuncions i les paraules que no aporten informació
- Evita utilitzar els següents caràcters:  $\frac{1}{2}$  / \ : \* " < > [ 1 & \$ ...
- Evita utilitzar accents
- Separa les paraules amb guió baix "\_" enlloc de utilitzar espais

# **Traspàs de dades cap G-SUITE**

Arxius de la P(rofessorat) al Drive proveu aquests consells:

- Crear una carpeta general amb el nom del centre i a dins posar totes les altres.
- Totes les carpetes i documents que es posin dins, per defecte, han d'estar compartits amb drets de lectura per al professorat.
- Carpetes amb drets d'edició: les mínimes. Això impedirà que puguin moure, esborrar arxius o omplir les carpetes d'arxius repetits o que no toquen.
- Quan compartim una carpeta amb els professors, millor fer-ho amb grups. Si marxa un professor o n'arriba un de nou només caldrà treure'l o afegir-lo al grup.
- Els documents que volem que siguin editables només durant un període de temps, millor tenir-los a una carpeta de només lectura i canviar el permís al document només pel període en que cal modificar-lo. També es pot donar un permís amb data de caducitat.
- Les carpetes on els professors puguin afegir, esborrar, editar documents... (carpetes de nivell o cicle) cal canviar el permís de només lectura a edició pel grup de professors que la pugui editar (Professors del nivell o cicle).
- Les carpetes de direcció millor posar-les fora de la carpeta de centre. Alguns centres es van trobar que quan arribava algun substitut... amb les presses, realitzaven la compartició de la carpeta principal i no pensaven a treure el permís de lectura a la carpeta de direcció.

# **Conclusions**

Tot i que semblen consells evidents tots els tractats en el present article, la realitat ens confirma que molts centres poden realitzar un control més acurat dels documents compartits en les seves unitats de xarxa.

Amb els consells aquí indicats es busca donar les directrius necessàries per organitzar la informació i la seva accessibilitat de forma ràpida i fàcilment localitzable, així com minimitzar en temps dedicat a la cerca de la mateixa.

# **Recursos**

[http://www.ccma.cat/catradio/alacarta/popap/popap-de-13-a-14-h-06092018/audio/1](http://www.ccma.cat/catradio/alacarta/popap/popap-de-13-a-14-h-06092018/audio/1012545/) [012545/](http://www.ccma.cat/catradio/alacarta/popap/popap-de-13-a-14-h-06092018/audio/1012545/)

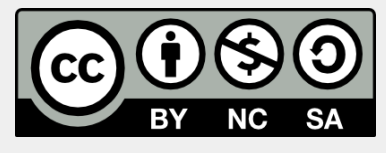

#### **Autors:**

Joan Carles Sambró (Institut Baix Camp) Ferran Borrell (Institut Baix Camp) **Col·laboradors:** Manel Sales (ESC Sant Salvador) Josep Guirado (SSTT Tarragona)

Enric Masdeu (ESC Joan Àrdevol)